# *Manual de Instrucciones* **PROLITE-57**

## *Medidor de Potencia para Redes Ópticas Pasivas (PON)*

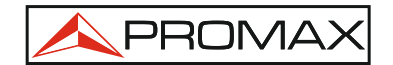

**v2.0 0 MI2029 (13/12/2018)**

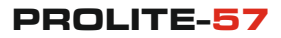

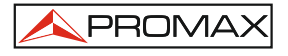

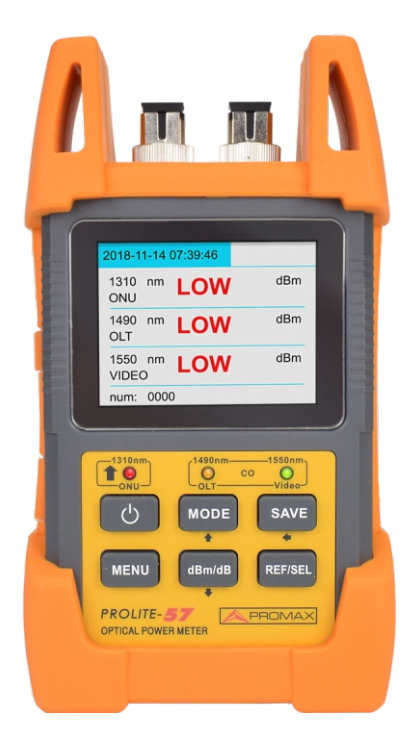

## **1. Introducción 1.1 Sumario**

**PROLITE-57** es un medidor de potencia óptica PON, portátil y de alta calidad. Está diseñado específicamente para cumplir con el rápido crecimiento del mercado FTTx que usan tecnologías PON (Redes Ópticas Pasivas). El equipo es capaz de medir las tres señales (1310 nm, 1490 nm y 1550 nm) que transportan voz, datos y vídeo, las llamadas aplicaciones triple-play sobre una única fibra. El

**PROLITE-57** no solo puede medir señal óptica de del PROLITE-57 la herramienta ideal para instalaciones / 1490 nm y 1550 nm, sino que también detecta con precisión y mide las ráfagas *upstream* a 1310 nm enviadas desde un ONU (unidad óptica de red) cuando está en el modo inactivo. Su sencillo funcionamiento y sus medidas precisas hacen tests de verificación en PON (apto para aplicaciones APON, BPON, EPON y GPON) de forma que puedan asegurarse el cumplimiento de los estándares requeridos así como para la activación del servicio y la solución de problemas.

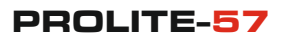

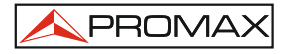

## **1.2 Especificaciones y principales características**

- Equipo diseñado para trabajo de campo y laboratorio, de excelente relación calidad/precio y manejable con una sola mano.
- Medida Pasa / Falla y normal.
- $\bullet$  Interfaz fácil de usar con una gran pantalla TFT a color para facilitar su visibilidad e indicadores LED.
- Tan sencillo como conectar las señales PON a los dos puertos ópticos y mostrar los resultados de las tres  $\bullet$ longitudes de onda (1310/1490/1550 nm).
- Detección y medición de la señal burst (ráfagas) de subida a 1310 nm.
- Soporta redes APON, BPON, EPON y GPON.
- Indicadores Pasa, Falla y de advertencia para facilitar la visualización del estado de la señal.
- Conjuntos de valores umbral definibles por el usuario (hasta 10 conjuntos).
- Función de Auto-Apagado.
- Aviso de batería baja.
- $\bullet$  Interfaz USB.
- Reloj en tiempo real.
- El equipo puede funcionar con baterías Ni-MH durante 20 horas de forma contínua o mediante adaptador AC/DC.

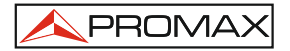

## **1.3 Especificaciones:**

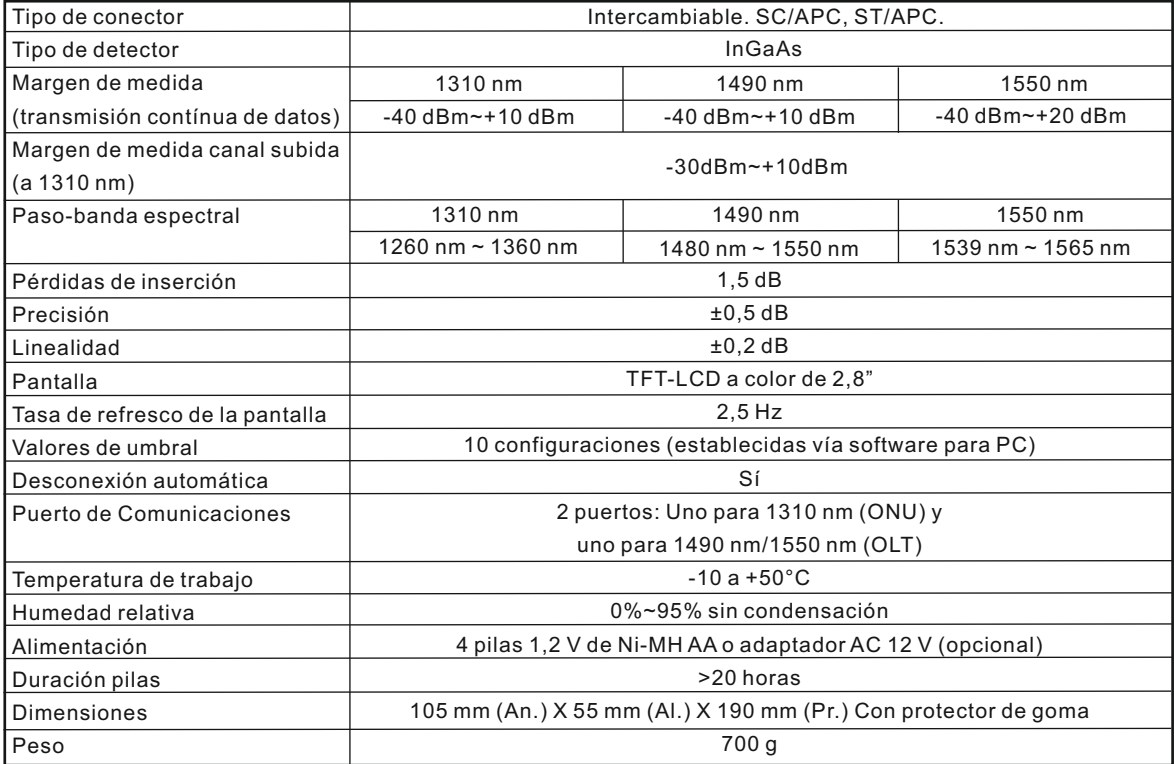

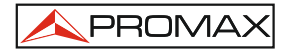

## **2 Información de Seguridad**

## **PRESCRIPCIONES DE SEGURIDAD**

- **La seguridad puede verse comprometida si no se aplican las instrucciones dadas en este Manual.**
- El alimentador es un equipo de **Clase I**, por razones de seguridad debe conectarse a líneas de  $\bullet$ suministro con la correspondiente **toma de tierra**.
- Utilizar el adaptador de red en instalaciones con **Categoría de Sobretensión II** y ambientes con **Grado de Polución 1**. Es para **USO EN INTERIORES**.
- Al emplear cualquiera de los siguientes accesorios debe hacerse sólo con los tipos **especificados** a fin de preservar la seguridad:

Adaptador de alimentación

- Tener siempre en cuenta los **márgenes especificados** tanto para la alimentación como para la medida.
- Observar en todo momento las **condiciones ambientales máximas especificadas** para el aparato.
- El operador no está autorizado a intervenir en el interior del equipo:  $\bullet$
- Cualquier cambio en el equipo deberá ser efectuado exclusivamente por personal especializado.
- Seguir estrictamente las **recomendaciones de limpieza** que se describen en el apartado Mantenimiento.

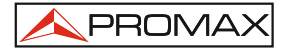

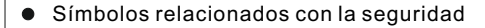

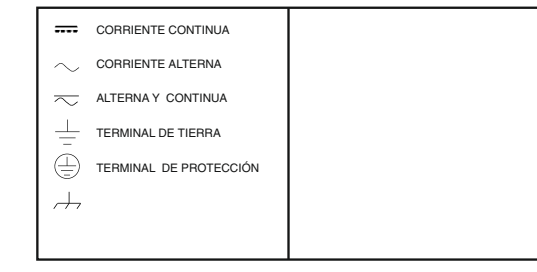

#### **Precauciones Especificas**

Nunca mire directamente a las salidas ópticas o a una fibra mientras el equipo esté encendido. El rayo láser no visible puede dañar sus ojos.

#### **Ejemplos Descriptivos de las Categorías de Sobretensión**

- Instalaciones de baja tensión separadas de la Red . **Cat I**
- Instalaciones domésticas móviles. **Cat II**
- Cat III Instalaciones domésticas fijas.
- **Cat IV** Instalaciones industriales.

#### **Pilas descargadas**

- Si el indicador de pila descargada parpadea significa que **1.** no queda casi energía, y es el momento en el que se deben recargar las pilas mediante la conexión del adaptador CA al instrumento. Si las pilas descargadas llegan a su límite de cargas después de un largo tiempo de uso, se deberán reemplazar por otras nuevas.
- Asegúrese de encender el equipo antes de cargar las **2.** pilas. Desconecte el adaptador CA cuando las pilas estén completamente cargadas.
- Asegúrese de que las pilas estén correctamente **3.** colocadas antes de cargarlas.
- Para eliminar la posibilidad de una fuga de ácido, saque **4.** las pilas si la unidad no se utiliza durante un largo periodo de tiempo.

#### **Funcionamiento con el adaptador**

Si el instrumento se utiliza principalmente en un solo lugar, por ejemplo, en un departamento o laboratorio de pruebas, el adaptador de CA puede utilizarse como alimentador eléctrico en lugar de las pilas. Hay una toma de entrada de CC en la parte izquierda del instrumento a la que se conecta el cable de salida del adaptador de CA. Cuando el adaptador de CA esté conectado, aparecerá en pantalla su indicador. **Nota:**

- El adaptador de CA alimenta el instrumento, incluso si **1.**  las pilas están puestas. El indicador de nivel de pilas no se visualiza en pantalla cuando se conecta el adaptador de CA.
- Asegúrese de que la tensión de funcionamiento del **2.** adaptador/cargador de CA es la misma que la de la red eléctrica.

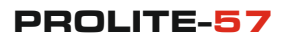

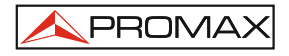

## **4. Preparación para el funcionamiento**

## **Desembalaje del instrumento**

#### **Material de embalaje**

Le sugerimos que conserve el material de embalaje original. El uso del material de embalaje original es una garantía de protección de su equipo durante su traslado.

### **Comprobación del contenido del paquete**

Los accesorios incluidos del PROLITE-57 son:

- Unidad principal 4 pilas Ni-MH
	- Bolsa de transporte
	- Guía de Usuario
	-
	- Correa de bolsa
- 
- 2 adaptadores SC y 2 ST
- Cable USB-mini USB
- 3 Ferrules and the settlement of the Adaptador CA

### **Control de daños durante transporte**

Después de desembalar el instrumento, compruebe si tiene daños provocados durante el transporte. Esto puede ser probable en el caso de que la caja externa esté en mal estado. Si hay daños, no intente encender el equipo o repararlo sin autorización. Hacer esto podría provocar más daños y podría perder la garantía.

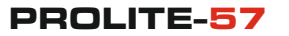

## **5. Funcionamiento**

## **5.1 Vista frontal**

El panel frontal está dividido en dos partes:

**Parte 1** - Pantalla LCD

**Parte 2** - Teclado

En la parte 1, el equipo muestra el resultado de test en la pantalla LCD, y en la parte 2 indica diferentes estados mediante LED.

Tipos de conectores: SC/APC, ST/APC

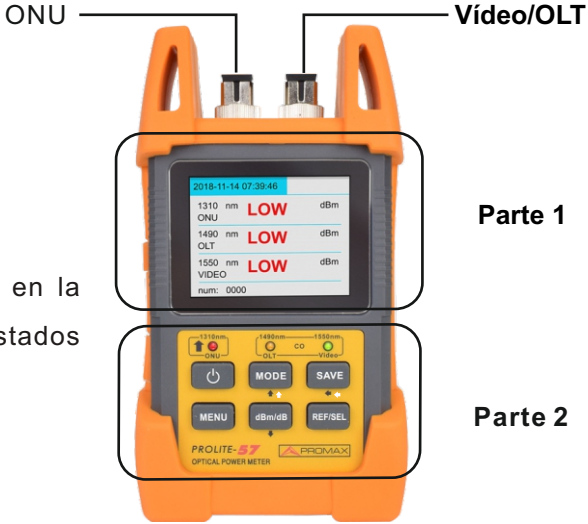

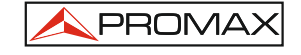

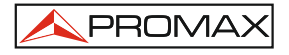

## **5.2 Funciones Importantes**

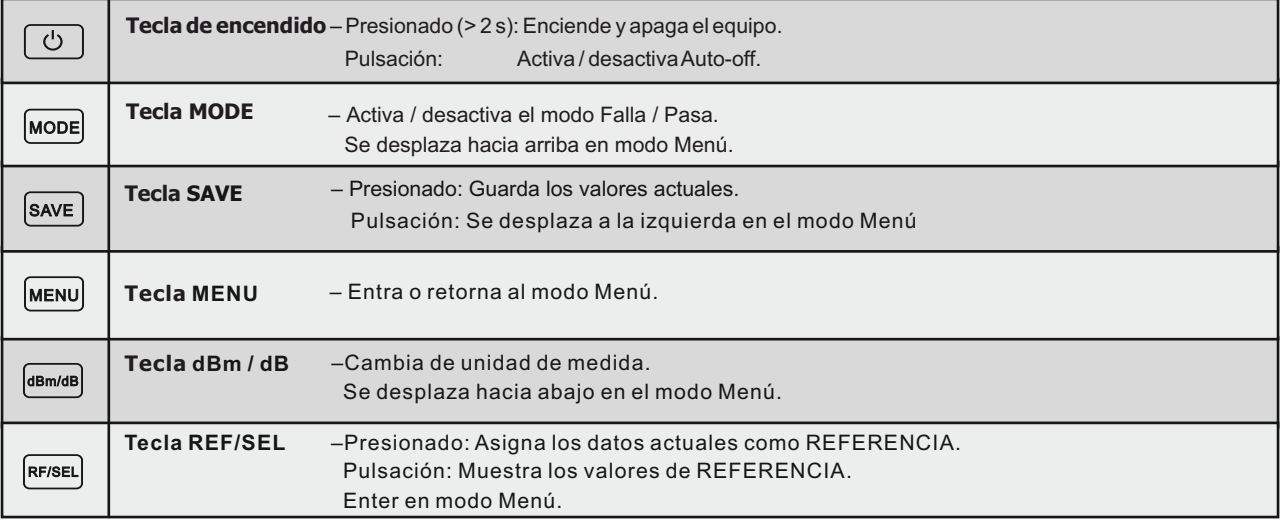

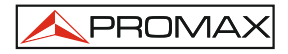

#### **5.3 Definiciones**

#### **Ledes**

El equipo no solo muestra los valores de la potencia óptica medida en la pantalla, sino que además tiene tres indicadores led en el modo de prueba Pasa / Falla que tienen los siguientes significados:

Los tres indicadores led representan la señal *upstream* 1310 nm (ONU), *downstream* 1490 nm (OLT) y 1550 nm (vídeo) respectivamente. El color ROJO indica "Falla", el color NARANJA indica "Aviso" y el color VERDE indica "Pasa".

#### **Umbrales**

Las definiciones para los tres estados (Falla, Pasa y Aviso) se describen a continuación:

**Limit1** es el límite superior.

**Limit2** es el límite inferior.

**Threshold1** es el valor umbral para "Pasa".

**Threshold2** es el valor umbral para "Aviso".

**Threshold3** es el valor umbral para "Falla".

#### **Limit2** < **Threshold3** < **Threshold2** < **Threshold1** < **Limit1**

**P** es el valor de la potencia óptica medida.

De acuerdo a estas definiciones:

**1.** Si **P<Limit2**, significa que la potencia es baja. El **LED** estará en **ROJO**.

**2.** Si **Limit2<P<Threshold3**, significa "**Falla**". El **LED** estará en **ROJO**.

**3.** Si **Threshold3<P<Threshold2**, significa "**Aviso**". El **LED** estará en **NARANJA**.

**4.** Si **Threshold2<P<Threshold1**, significa "**Pasa**". El **LED** estará en **VERDE**.

**5.** Si **Threshold1<P<Limit1**, significa "**Falla**". El **LED** estará en **ROJO**.

**6.** Si **P>Limit1**, significa que la potencia es alta. El **LED** estará en **ROJO**.

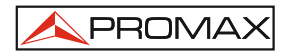

## **5.4 Inicio Rápido**

- **1.** Conecte el instrumento al enlace óptico que hay que comprobar.
- **2.**  Mantenga pulsada la tecla de encendido para encender el instrumento.
- **3.** En el modo Menú, elija la segunda opción "Threshold". Presione "REF / SEL" para seleccionar un grupo de valores umbral de la lista. Luego presione "MENÚ" para volver.
- **4.** En el modo Menú, elija la tercera opción "Backlight" para entrar en el menú de configuración de retroiluminación. Use "arriba" (tecla MODE) y "abajo" (tecla dBm / dB) para ajustar la retroiluminación a un brillo adecuado. Luego presione la tecla "REF / SEL" para guardar la configuración de la luz de fondo. Presione "MENÚ" para volver
- **5.**  En el modo de menú, elija la cuarta opción "Time" para entrar en el menú de configuración de la hora. Use "izquierda" (tecla SAVE), "arriba" (tecla MODE), "abajo" (tecla dBm / dB) para configurar el tiempo. Luego presione la tecla "REF / SEL" para guardar los cambios.
- **6.**  Pulse la tecla **Mode** para seleccionar el modo de test. A continuación el instrumento ejecutará el test automáticamente y mostrará los resultados en pantalla.
- **7.** Apagado: Después de realizar el **test**, mantenga pulsada la tecla de encendido durante más de 2

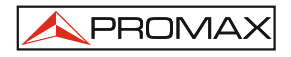

### **5.5 Funcionamiento**

### **5.5.1 Encendido del equipo**

Pulse la tecla de encendido para poner en funcionamiento el instrumento. Al encender accede directamente al menú de test. En el menú de test, pulse la tecla de encendido y suéltela rápidamente (menos de 2 segundos) para activar o desactivar la función de auto apagado. La función de auto apagado apaga el instrumento automáticamente si no se utiliza durante un determinado período de tiempo. El período de tiempo se puede ajustar. El tiempo predeterminado es de 10 minutos.

### **PROLITE-57**

**5.5.2 Tecla del modo Test**

PROMAX

En el menú de test, pulse **Mode** para cambiar entre el modo de test normal y el test Pasa/Falla.

#### **Modo de test normal 1.**

En el modo de test normal no se configuran los valores umbral ya que muestra directamente la potencia óptica. En este modo, los indicadores LED no se encenderán. Los resultados se pueden mostrar con dos unidades métricas (dB y dBm) que se pueden intercambiar utilizando la tecla dB/dBm (ver fig. 1).

La unidad dBm muestra la potencia real.

La unidad dB muestra un valor de potencia en relación al valor de referencia. En este modo, el valor de referencia ha de ser seleccionado correctamente.

#### **Modo de test Pasa / Falla 2.**

El modo de test Pasa / Falla es la potencia óptica medida comparada a los valores umbral seleccionados, para determinar si la potencia óptica medida cumple o no cumple los requerimientos del usuario.

La pantalla mostrará la potencia óptica y estado actual. Los indicadores LED debajo de la pantalla también cambiarán de color en función del estado actual de la medida de potencia. Este modo de test es muy útil en algunos casos especiales (ver fig. 2).

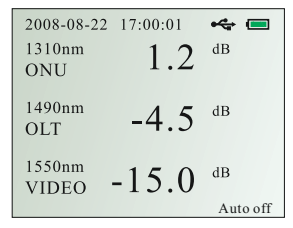

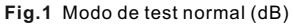

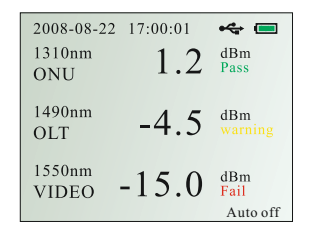

**Fig.2** Modo de test Pasa / Falla

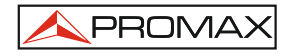

### **5.5.3 Selección de Valores Umbral**

El usuario puede seleccionar los valores umbral. Los pasos son los siguientes:

En el modo de Menú, elija la segunda opción "Threshold" y entre en el menú de configuración de valores umbral.

En este menú, la línea superior muestra información del sistema (fecha y hora) y la línea inferior muestra información del grupo de valores umbral incluyendo número y nombre.

Presione "Arriba" (tecla MODE) y "Abajo" (tecla dBm / dB) para ver los grupos predefinidos de umbrales y presione Entrar (tecla "REF / SEL") para confirmar el grupo de umbrales actual.

Después de esta operación, todos los resultados de las pruebas del modo Pasa / Falla se basarán en estos valores de umbral.

**Nota:** Los valores umbral sólo pueden preestablecerse mediante el software de PC. Consulte la sección de software de PC para más detalles.

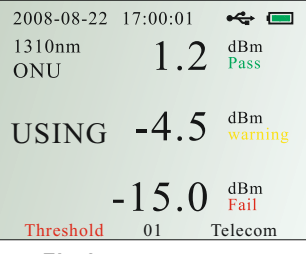

**Fig.3** Menú de selección de valores umbral

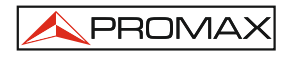

#### **5.5.4 Ajuste de fecha y hora**

En el modo Menú, elija la cuarta opción "Hora" para entrar al menú de Configuración de la hora (ver fig. 4)

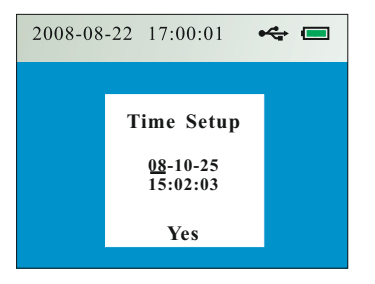

**Fig.4** Menú de configuración de tiempo**.**

En el menú de configuración de Tiempo, la tecla SAVE se utiliza para mover el cursor.

Cuando el cursor se mueve a un número, el usuario puede usar la tecla ▲ para aumentar el valor y ▼ para disminuirlo. Cuando el cursor se mueve a "Yes" y se presiona la tecla REF / SEL durante más de 2 segundos, "Yes" parpadeará, lo que significa que el instrumento acepta y guarda el cambio realizado.

Durante la configuración del tiempo, el usuario puede presionar la tecla Menú (menos de 2 segundos) para salir de configuración de tiempo y regresar al Menú principal. La configuración de tiempo del sistema permanecerá sin cambios.

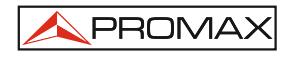

#### **5.5.5 Cambio de unidades de medida**

Cuando el instrumento está en modo de test normal, presionando dBm/dB se puede cambiar la unidad entre dBm y dB. En este caso, la unidad dBm es la potencia real y la unidad dB es un valor de potencia en relación con el valor de referencia. Consulte el siguiente apartado sobre "configuración del valor de referencia".

Cuando el instrumento esté en el modo de test Pasa/Falla, pulse la tecla dBm/dB y cambiará al modo de test normal. Sus unidades de medida serán en dB.

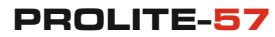

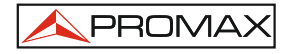

#### **5.5.6 Configuración del Valor de Referencia**

En el menú de test, pulse la tecla **REF/SEL** durante más de 2 segundos, entonces la pantalla mostrará la palabra **REF** en rojo (ver fig. 5). Esto significa que el instrumento ha seleccionado la potencia óptica actual como valor de referencia. Los resultados de test posteriores serán los valores después de ser comparados con el valor de referencia. Ahora, la unidad de medida será en dB y el LED debajo de la pantalla LCD no se encenderá.

En el menú de test, pulse y suelte la tecla **REF/SEL** rápidamente (menos de 2 segundos), a continuación el valor de la referencia actual aparecerá en la pantalla (ver fig. 6).

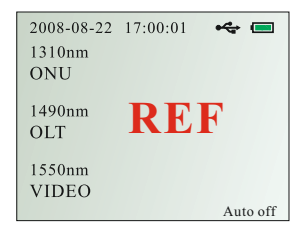

 **Fig.5** Configuración del valor de referencia

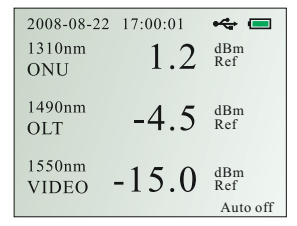

**Fig.6** Visualización de los valores de referencia

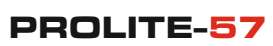

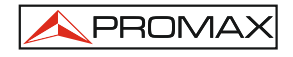

### **5.5.7 Configuración de la retroiluminación**

En el modo de Menú, elija la tercera opción "Backlight" para entrar en el menú de configuración de retroiluminación (ver figura 7).

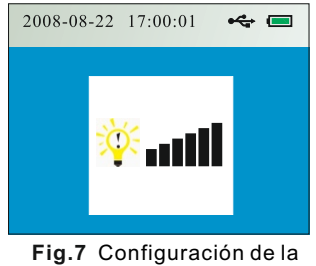

retroiluminación

En este menú, pulse la tecla ▲ (**Mode**) para iluminar la pantalla y la tecla ▼ (**dBm/dB**) para oscurecer. Pulse la tecla Menú dos veces para salir y volver al modo principal.

### **5.5.8 Descripción de la Función de Registro**

#### **Descripción de la interfaz:**

En la pantalla principal, muestra el número de registro actual en la parte inferior izquierda de la pantalla, donde aparece:

**num**: xxxx (**"**xxxx**"** es el número actual de registro, el máximo número es de 1.000).

Como ejemplo en la figura 8, se puede ver que hay 24 registros de test grabados.

Pulse la tecla "**SAVE**" durante más de 3 segundos para guardar los valores del actual. Como en el ejemplo de la figura 9, el número de registro automáticamente aumenta una unidad cuando la interfaz muestra la palabra "Save".

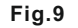

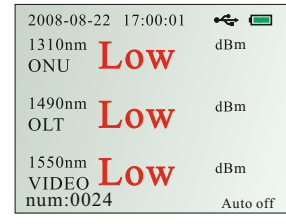

 **Fig.8** 

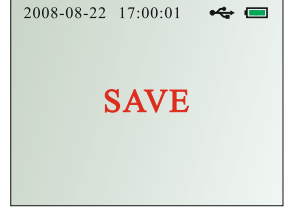

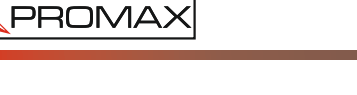

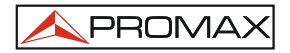

## **PROLITE-57**

En la pantalla "**History**" (ver fig. 10), los caracteres en la parte superior de la línea horizontal son, de izquierda a derecha "número total de registros" y "longitud de onda". Los carácteres por debajo de la línea horizontal son "número de registro" y el valor de la potencia óptica de acuerdo a sus correspondientes longitudes de onda.

En la parte inferior de la pantalla se puede ver el menú principal.

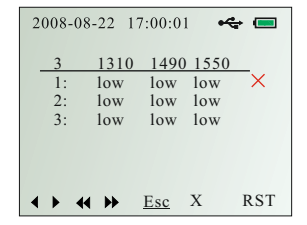

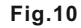

#### **Descripción de teclas**

En el modo de menú, seleccione la primera opción "History" y presione la tecla REF / SEL para entrar en la pantalla "History" (ver figura 10).

En la pantalla "ver registro", se pueden ver las opciones del menú principal en la parte inferior, que son (de izquierda a derecha):

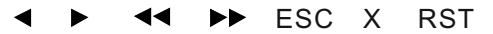

Aparece un subrayado cuando se selecciona un opción del menú ("ESC" está seleccionado en la fig. 10). Pulse "**Threshold**" brevemente para mover el subrayado de izquierda a derecha. Cuando esté sobre la opción deseada, pulse "**REF/SEL**" para ejecutar la acción.

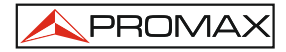

#### **Descripción de cada menú individual:**

- ◆ : Página hacia arriba hasta los últimos 10 registros.
- $\blacktriangleright$  : Página hacia abajo hasta los próximos 10 registros.
- ◀◀ : Página hacia arriba hasta los últimos 100 registros.
- $\blacktriangleright$ : Página hacia abajo hasta los próximos 100 registros.
- ESC: Sale de la interfaz "ver registro" (igual que pulsar "  $\cup$  ").
- **X**: Selección de uno o más de un registro para borrar.
- **RST**: Restablece la memoria de registros. Esta operación no es reversible y tardará unos 5 segundos. Durante esta operación la alimentación no debe ser desconectada, de lo contrario podría dañar el firmware del instrumento.

En la pantalla "History", pulse la tecla "**Mode**" para mover "X" una posición hacia arriba o "**dBm/dB**" para mover "X" una posición hacia abajo.

En la figura 10, la pantalla muestra que hay un total de 3 resultados de test. "**Low**" significa que el valor de potencia es menor que el valor umbral seleccionado. En la figura 11, "**high**" significa que el valor de potencia es mayor que el valor de umbral seleccionado. El número indica el valor de la potencia de la longitud de onda correspondiente.

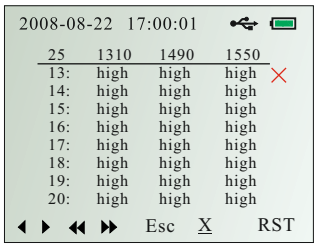

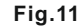

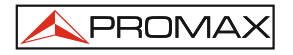

## **6. Observaciones**

- **1.** Cuando la potencia de las pilas no es suficiente, el indicador de batería parpadeará. Por favor, use inmediatamente el adaptador AC/DC para cargar el instrumento/pilas.
- **2.** Mientras se está cargando, el instrumento no puede ser apagado por el usuario. Si pulsa la tecla de apagado, el indicador de carga parpadeará. Cuando el indicador de batería muestre "full", significa que la batería está completamente cargada y ya se podrá retirar el cargador.
- **3.** Antes de cargar el instrumento, asegúrese de que están bien colocadas las pilas recargables.
- **4.** Sino va a utilizar el instrumento por mucho tiempo, por favor, retire las pilas para evitar su deterioro.
- **5.** Debido a la existencia de fuertes interferencias en algunos entornos de trabajo, algunas líneas o interferencias pueden aparecer en la pantalla LCD. Esto es normal y no afectará al instrumento. La pantalla volverá a la normalidad si se reinicia la unidad o se cambia de menú para refrescar la pantalla.

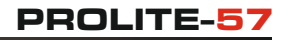

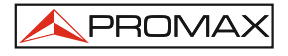

## **7. Consejo:**

- **1)** Por favor, utilice la tapa a prueba de polvo para evitar que el conector se raye o ensucie cuando el producto no está en funcionamiento.
- **2)** Por favor, mantenga los conectores ópticos alejados de aceite, suciedad y otros contaminantes para asegurar un funcionamiento correcto.
- **3)** Siempre tenga cuidado cuando conecte y desconecte los conectores porque la interfaz óptica es extremadamente sensible.

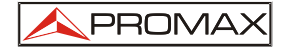

#### **PROMAX ELECTRONICA, S. L.**

Francesc Moragas, 71 -75 08907 L'HOSPITALET DE LLOBREGAT (Barcelona) SPAIN Tel.: 93 184 77 00 \* Tel. Intl: (+34) 93 184 77 02 Fax: 93 338 11 26 \* Fax Intl: (+34) 93 338 11 26 http://www.promax.es e-mail: promax@promax.es